## Scanner instellingen voor AZERTY toetsenbord van VWB geleverde scanner

Scan onderstaande barcode 1 na 1 in. Druk tussen de verschillende barcode de "scan" knop onderaan de barcode. Nadien zal de scanner continue aanblijven en moet je de "scan" knop niet meer indrukken tussen 2 scans.

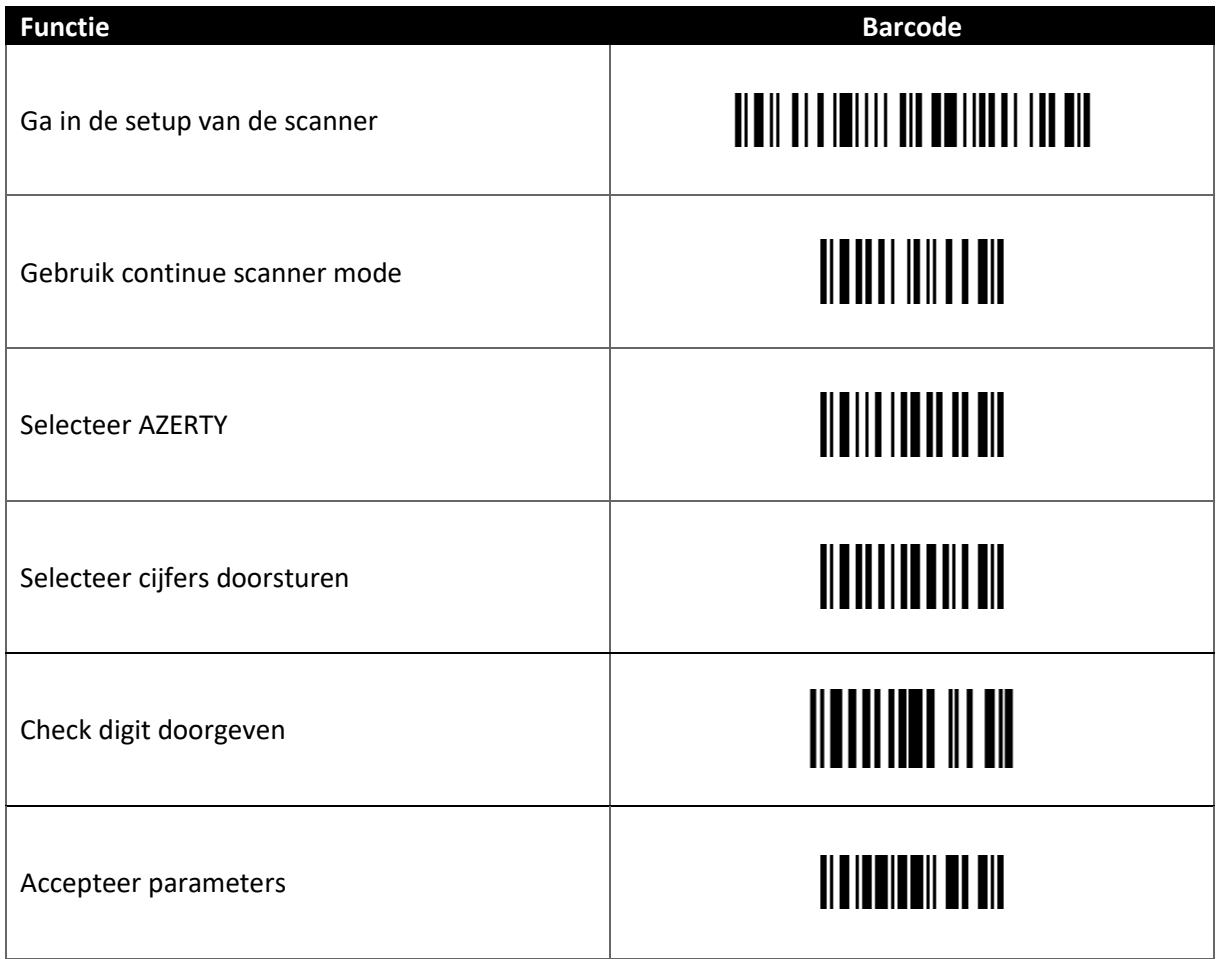